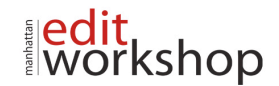

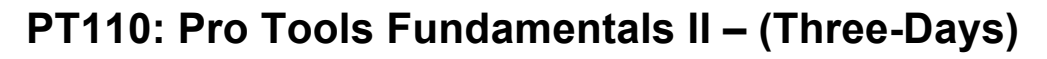

A AUTODESK

SIGHT, SOUND & STORY

AUTHORIZED

### **Getting Started**

### *About This Course*

- Requirements for Exercises
- Software and Hardware
- *Working with I/O Settings*
	- Saving and Reusing I/O Settings
	- Viewing, Modifying, and Restoring I/O Settings

Authorized

- Setting the Audition Path
- Setting the Default Output Bus

*Configuring Pro Tools Hardware Settings*

- Setting the Default Sample Rate
- Changing the Clock Source
- Configuring the Footswitch Control
- Using a Dedicated Control Panel

*Optimizing Pro Tools Performance* 

- Playback Engine
- Hardware Buffer Size<br>• Host Engine Error Sur
- Host Engine Error Suppression
- Cache Size (Pro Tools HD Only)
- *Adding Tracks to Your Session*
	- $\bullet$  | Adding a New Track Like the Previous
	- **T** Adding a New Track of a Specific Type
- 
- *Edit and Mix Window Display Options*  • Changing the Display of the Mix and Edit Windows
	- I/O View
	- Comments View
- *Track List Display Options*
	- Showing and Hiding Tracks
	- Using the Track List Pop-Up Menu
		- Sorting Tracks

#### **Managing Session Data and Media Files**

*Pro Tools Software Capabilities* 

- Basic Specifications
- Plug-Ins
- Pro Tools HD Software

*Working with Digital Video*

- Video Editing Features of Pro Tools HD
- Setting Up Video Tracks
- Assembling Video Clips on Video Tracks
- Video Playback on a Secondary Monitor
- *Workspace Browsers*
	- Browser Features
	- Workspace Browser Overview
	- Workspace Browser Functionality
	- Waveform Display

*Importing Files and Session Data* 

- Considerations for Importing Files
- Importing Files Using a Workspace Browser
- Importing Files Using the Import Commands

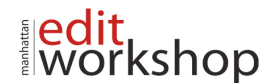

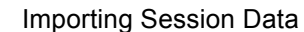

**Batch Importing Files** 

### *Clip Groups*

- Creating Clip Groups
- Ungrouping Clips
- Regrouping Clips
- Editing Clip Groups
- Clip Groups and Tick-Based Tracks

**AUTODESK** 

AUTHORIZED

• Clip Groups in the Clip List

## **Recording MIDI and Audio**

*Setting Up the Session* 

- Displaying Conductor Rulers
- Adding Meter and Tempo Events
- Creating a Linear Tempo Change
- Recording with a Click

*Recording Selections*

- Creating a Selection
- Using Pre- and Post-Roll
- *Loop Recording Audio and MIDI*
	- Loop Recording Differences: Audio Versus MIDI
	- Capturing Loop Record Takes

*Auditioning Loop Record Takes*

- 
- Setting the Match Criteria<br>
Gelecting Alternate Takes **Selecting Alternate Takes**

*Recording MIDI Using Loop Playback with MIDI Merge*

### **Working with MIDI & Virtual Instruments**

*Understanding Track Timebases*

- **•** Sample-Based Operation Versus Tick-Based Operation
- Track Timebases
- Tick-Based Timing and Note Values

*Virtual Instruments* 

- Using Plug-In Virtual Instruments
- Using Stand-Alone Virtual Instruments

*MIDI-Compatible Tracks and Track Views*

- Viewing MIDI Data in the Edit Window
- MIDI-Compatible Tracks in the Pro Tools Mix Window

*Auditioning and Playing Back MIDI*

- MIDI Thru Versus the Default Thru Instrument
- Auditioning MIDI Clips
- *Editing MIDI Data*
	- Editing MIDI Clips
	- Editing MIDI Notes with the Pencil Tool
	- Editing Existing MIDI Notes
	- Deleting MIDI Notes

#### **Working with Elastic Audio**

*Elastic Audio Basics* 

- Enabling Elastic Audio on a Track
- Auto-Enabling Elastic Audio for New Tracks
- Understanding Elastic Audio Analysis
- Conforming Clips to the Session Tempo Map

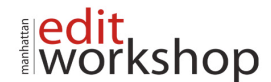

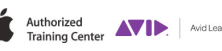

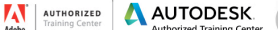

- Warp Indicators
- Removing Clip Warping
- *Elastic Audio Track Views* 
	- Elastic Audio Markers
- *Warping Sound with Elastic Audio*
	- Using Warp View
	- Types of Manual Warping
- *Using Elastic Audio to Tighten a Rhythmic Performance*
	- How Quantizing Affects Elastic Audio Events
		- Improving the Quantization Results
- *Using Elastic Audio to Experiment with Tempo*
	- Applying Tick-Based Timing to Elastic Audio-Enabled Tracks
	- Applying Tempo Changes

*Improving the Quality of Warped Audio*

- Editing Event Markers in Analysis View
- Adjusting Event Sensitivity
- Using X-Form

*Using Elastic Audio for Pitch Changes* 

- Pitch Shifting with the Elastic Properties Window
- Pitch Shifting with the Transpose Window
- Changing and Undoing Pitch Transposition

### **Editing and Fine-Tuning a Performance**

*Smart Tool* 

- **E** Activating the Primary Smart Tool Functions
- Creating Fades Using the Smart Tool
- **T** Smart Tool Fade Rules

*Creating Rhythmic Changes for Audio and MIDI Data*

- Using Grid Quantize Versus Groove Quantize
- **T** Using Input Quantize
- Quantizing After Recording
- Setting the Options for Groove and Feel

*MIDI Real-Time Properties* 

- Using the Real-Time Properties View
- Using the Real-Time Properties Floating Window
- Enabling Real-Time Properties
- Quantizing with Real-Time Properties

*Working with Fades* 

- Using the Fades Dialog Box
- Applying Fades
- Editing Fades
- Fades and Elastic Audio Processing.

#### **Additional Editing and Media Management**

*Track Color-Coding*

- *Clip Looping* 
	- Working with Clip Loops
	- Creating Looped Clips
	- Modifying Clip Loop Settings
	- Editing Looped Clips
	- Considerations for Working with Clip Loops
	- Unlooping Clips

*Editing on the Grid*

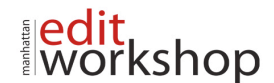

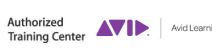

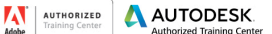

sno

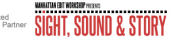

- Using Grid Mode
- Separating Clips on the Grid

*AudioSuite Overview* 

- AudioSuite versus Insert Processing
- AudioSuite Features
- Using AudioSuite Plug-Ins
- *Working with the Clip List*
	- Finding a Clip in the Clip List
	- Cleaning Up the Clip List
	- Exporting Clips and Clip Definitions

## **Basic Mixing and Signal Flow**

*Track Type Icons* 

*Solo and Mute Status Indicators*

*Using Inserts for Effects Processing*

- Inserts on Audio Tracks and Aux Inputs
- Inserts on Master Faders
- Plug-In Inserts
- Hardware Inserts

*Using Sends and Returns for Effects Processing*

- Creating a Send
- **Setting the Send Level**
- Changing the Default Send Level Preference
- Gend Display Options<br>
Creating a Return
	- Creating a Return

*Working with Sends* 

- **Using the Send Window**
- Moving and Copying Sends
- Changing and Removing Sends

*Using Native Plug-Ins*

- Using Gain-Based Processors
- Using Time-Based Processors
- Using the Plug-In Window

*Master Fader Tracks*

- Uses of Master Fader
- Creating Master Faders

# **Writing and Editing Automation**

*Understanding Automation*

- Groups and Automation
- Automation Playlists
- Automation Modes
- *Working with Automation*
	- Enabling and Suspending Automation
	- Writing Automation Selectively
	- Playing Automation
	- Viewing Automation

*Graphical Editing of Automation Data*

- Automation Displays
- Creating and Adjusting Breakpoint Automation Data
- Drawing Automation
- *Cutting, Copying, and Pasting Automation Data*
	- Cutting Automation Versus Deleting Automation

www.mewshop.com 119 w. 23rd suite 700 new york, ny 10011 212.414.9570 info@mewshop.com

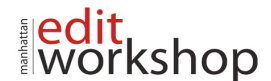

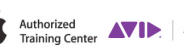

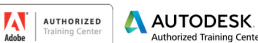

rksho

SIGHT, SOUND & STORY

- Using Cut, Copy, and Paste Commands
- Using Paste Special Mode

*Removing Automation from a Track*

- Deleting Breakpoints on the Displayed Automation Graph (Recap)
- Clearing Automation for the Displayed Automation Graph
- Clearing Automation for All Automation Graphs

# **Using Advanced Mixing Techniques and Creating Final Media**

*Working with Track Subsets*

- Using the Do-To-Selected Function
- Using Submaster Tracks
- Routing Signals Using Paths and Selectors
- *Grouping Tracks*
	- Understanding Mix and Edit Groups
	- Creating a Group

• Activating and Deactivating Groups

*Working with Groups* 

- Identifying Group Membership
- Selecting Members of a Group
- Modifying a Group
- Deleting a Group
- Using the All Group
- Groups and Automation
- Groups and Elastic Audio

### *Creating Final Media*

- **Creating a CD-Compatible Bounce**
- **T** Creating an Archive